## **TRACKER: ένα ψηφιακό εργαλείο επεξεργασίας πειραματικών δεδομένων**

Φορτώνω το λογισμικό Tracker από το site physlets.org/tracker και το εγκαθιστώ στον υπολογιστή μου.

Βραχύχρονη βιντεοσκόπηση του πειράματος δίπλα σε χάρακα (πτώση μπάλας, κίνηση οχήματος….)

Φορτώνω το βίντεο στον υπολογιστή.

Ανοίγω το Tracker και

- **File**…**Open File**…όνομα βίντεο…
- Τρέχω το βίντεο (στο κάτω μέρος το πράσινο βελάκι) και σημειώνω στιγμιότυπο αρχής τέλους του πειράματος, που αναγράφεται κάτω αριστερά.
- Με το πέμπτο πλήκτρο **Clip Settings** εισάγω το στιγμιότυπο αρχής **Start frame** και τέλους **End frame**. Αν τα στιγμιότυπα είναι πολλά πληκτρολογώ στο **Step size** τον κατάλληλο βηματισμό.
- Εισάγω με το έκτο πλήκτρο **New**…**Calibration Stick** το χάρακα του tracker και τον προσαρμόζω στον χάρακα του βίντεο.
- Ορίζω μάζα με **Create**…**Point Mass**.
- Με το δείκτη του ποντικιού δείχνω ένα σημείο του κινητού (πάντα το ίδιο) και **Shift**, αριστερό κλικ. Αφήνοντάς τα, μαρκάρει το σημείο και προχωράει αυτόματα στο επόμενο στιγμιότυπο, οπότε συνεχίζουμε μέχρι το τελευταίο στιγμιότυπο.
- Δεξιά καταγράφονται οι αντίστοιχες τιμές σε πίνακα και η γραφική παράσταση x=f(t) όσο ιχνηλατούμε.
- Με διπλό κλικ στη γραφική παράσταση αναλύουμε τα αποτελέσματα με προσαρμογή κατάλληλης καμπύλης.

## Σίγουρα θα το απολαύσετε.

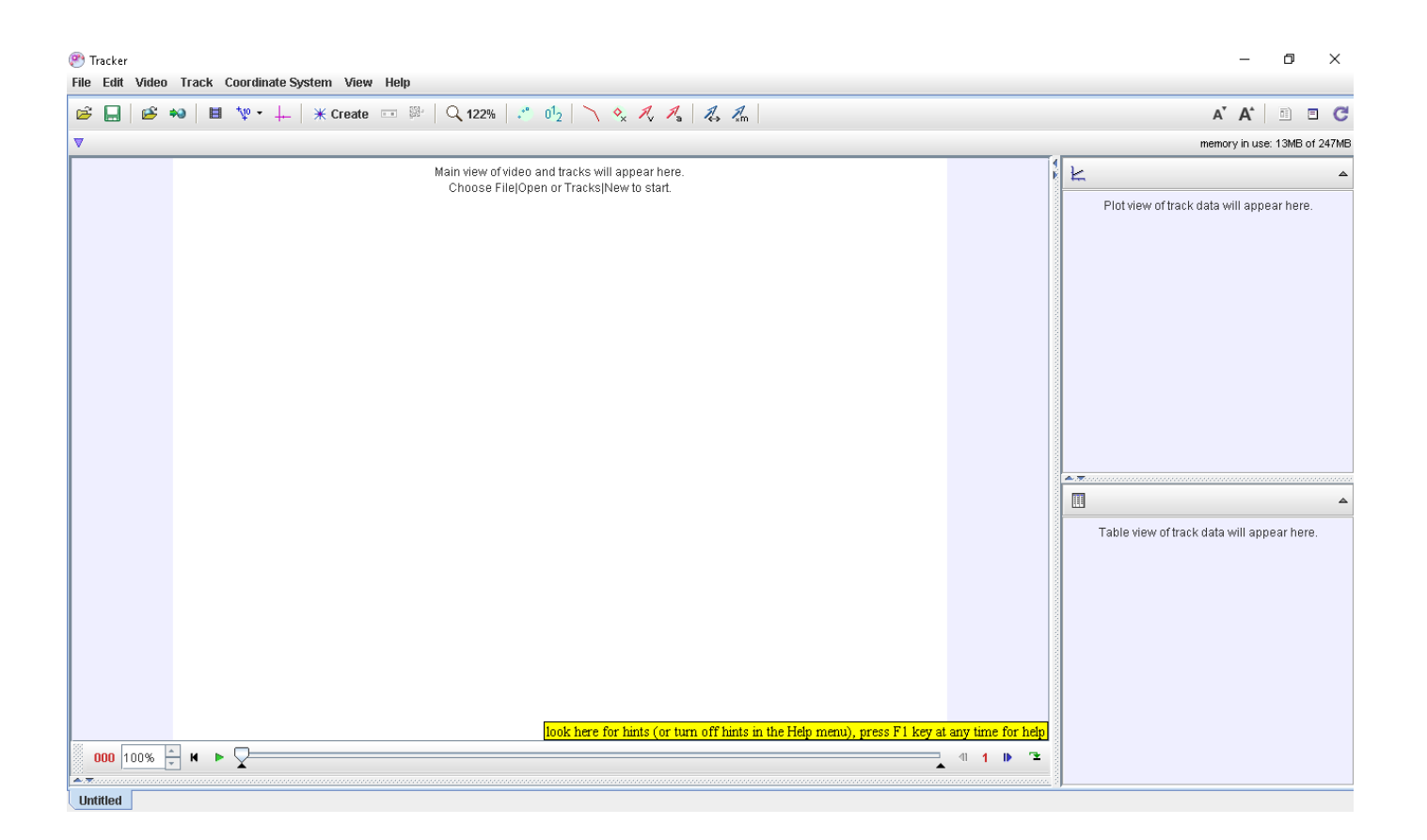

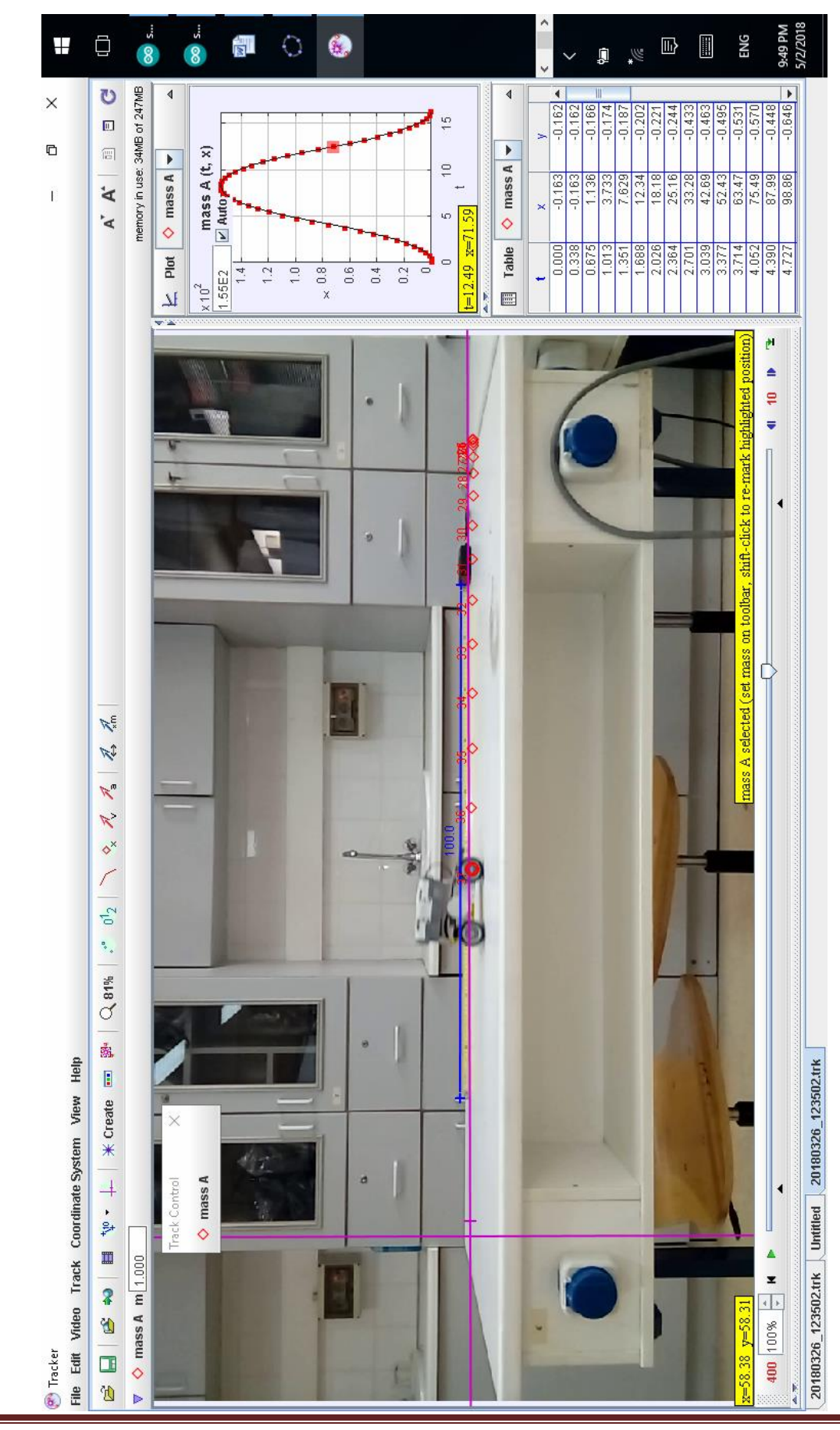

Κωνσταντίνος Μαΐστρος-Φυσικός , 15º ΓΕΛ Αθήνας Σελίδα 3